# Calcolo delle velocità delle celle ATM su un circuito virtuale a emulazione  $\overline{a}$

## Sommario

[Introduzione](#page-0-0) **[Prerequisiti](#page-1-0) [Requisiti](#page-1-1)** [Componenti usati](#page-1-2) **[Convenzioni](#page-1-3)** [Comprendere il formato delle celle ATM con AAL1](#page-1-4) [Informazioni sul byte del puntatore](#page-3-0) [Informazioni su Riempimento parziale](#page-3-1) [Scenari di esempio per la modifica della frequenza delle celle](#page-4-0) [Esempio 1: Configurazione standard con CES non strutturato](#page-4-1) [Secondo esempio: CES strutturato senza riempimento parziale o CAS](#page-5-0) [Terzo esempio: CES strutturato con riempimento parziale](#page-6-0) [Quarto esempio: CES strutturato con riempimento parziale e CAS](#page-6-1) [Informazioni correlate](#page-7-0)

### <span id="page-0-0"></span>**Introduzione**

Il comando show ces circuit interface cbr su uno switch ATM del campus visualizza informazioni dettagliate sui circuiti per una connessione CES (Circuit Emulation Service) su un'interfaccia CBR (Constant Bit Rate). Tra i valori visualizzati ci sono la velocità delle celle e la velocità in bit, come mostrato in questo output di esempio:

```
Switch#show ces circuit interface cbr 0/0/1 1
 Circuit:Name CBR0/0/1:1, Circuit-state ADMIN_UP / Interface CBR0/0/1,
 Circuit_id 1, Port-Type T1, Port-State UP
 Port Clocking network-derived, aal1 Clocking Method CESIWF_AAL1_CLOCK_SYNC
 Channel in use on this port: 1-24
 Channels used by this circuit: 1-12
 Cell-Rate: 2043, Bit-Rate 768000
 cas OFF, cell_header 0x4100 (vci = 1040)
 Configured CDV 2000 usecs, Measured CDV unavailable
 De-jitter: UnderFlow unavailable, OverFlow unavaliable
 ErrTolerance 8, idleCircuitdetect OFF, onHookIdleCode 0x0
 state: VcActive, maxQueueDepth 42, startDequeueDepth 25
 Partial Fill: 47, Structured Data Transfer 288
 Active SoftVC
 Src:atm addr 47.0091.8100.0000.0061.705a.cd01.4000.0c80.0034.10 vpi 0, vci 1040
 Dst:atm addr 47.0091.8100.0000.0060.5c71.2001.4000.0c80.1034.10
```
La velocità di cella calcolata varia in base al numero di intervalli di tempo configurati per il circuito e se le opzioni di riempimento parziale e segnalazione associata al canale (CAS, Channel

Associated Signaling) sono abilitate.

Questo documento chiarisce la formula che le interfacce CBR che supportano CES utilizzano per calcolare la frequenza di cella visualizzata. Questa operazione viene eseguita illustrando per prima cosa il formato di una cella ATM che utilizza ATM Adaptation Layer 1 (AAL1) e dimensioni di blocco maggiori di un byte con CES strutturato.

## <span id="page-1-0"></span>**Prerequisiti**

#### <span id="page-1-1"></span>**Requisiti**

Nessun requisito specifico previsto per questo documento.

#### <span id="page-1-2"></span>Componenti usati

Il documento può essere consultato per tutte le versioni software o hardware.

#### <span id="page-1-3"></span>**Convenzioni**

Per ulteriori informazioni sulle convenzioni usate, consultare il documento [Cisco sulle convenzioni](//www.cisco.com/en/US/tech/tk801/tk36/technologies_tech_note09186a0080121ac5.shtml) [nei suggerimenti tecnici.](//www.cisco.com/en/US/tech/tk801/tk36/technologies_tech_note09186a0080121ac5.shtml)

## <span id="page-1-4"></span>Comprendere il formato delle celle ATM con AAL1

CES utilizza la classe di servizio CBR e AAL1 per emulare una connessione con velocità bit costante, come T1 o E1. La raccomandazione ITU-T I.363.1 definisce AAL1.

Una cella ATM che utilizza AAL1 nel sottolivello AAL "deruba" un byte dal campo payload di 48 byte della cella per un'intestazione AAL1. Questo byte derubato è costituito da due sottocampi: i campi numero di sequenza (SN) e protezione del numero di sequenza (SNP). A sua volta, ogni sottocampo è costituito da sottocampi che forniscono timestamp, numeri di sequenza e altri bit per adattare la natura asincrona di ATM al livello sincrono 1. La rete ATM utilizza questi bit per risolvere i problemi relativi alla variazione di ritardo delle celle, all'errato inserimento delle celle e alla perdita di celle.

AAL1 trasferisce i dati in due modalità:

- Strutturato Esegue la mappatura di uno o più slot di tempo DS-0 (Digital Signal Level 0) T1 o E1 su un PVC (Permanent Virtual Circuit) ATM. Ogni slot temporale o canale DS-0 rappresenta un singolo circuito Nx64 in grado di trasmettere dati CBR a una velocità di 64 kbps. Ad esempio, molti codec video funzionano a velocità Nx64 kbps. La modalità strutturata consente di configurare ogni codec video in modo che abbia un sottoinsieme della larghezza di banda T1.
- Non strutturato: mappa l'intera larghezza di banda T1 o E1 o tutti gli slot temporali DS-0 su un PVC ATM.

Entrambe le modalità utilizzano il byte dell'intestazione AAL1. Inoltre, la modalità strutturata deruba anche un altro byte per utilizzarlo come byte del puntatore, che dipende dalle dimensioni del blocco. Questa operazione viene illustrata nella sezione successiva.

Questi diagrammi mostrano la differenza tra celle AAL1 non strutturate e strutturate:

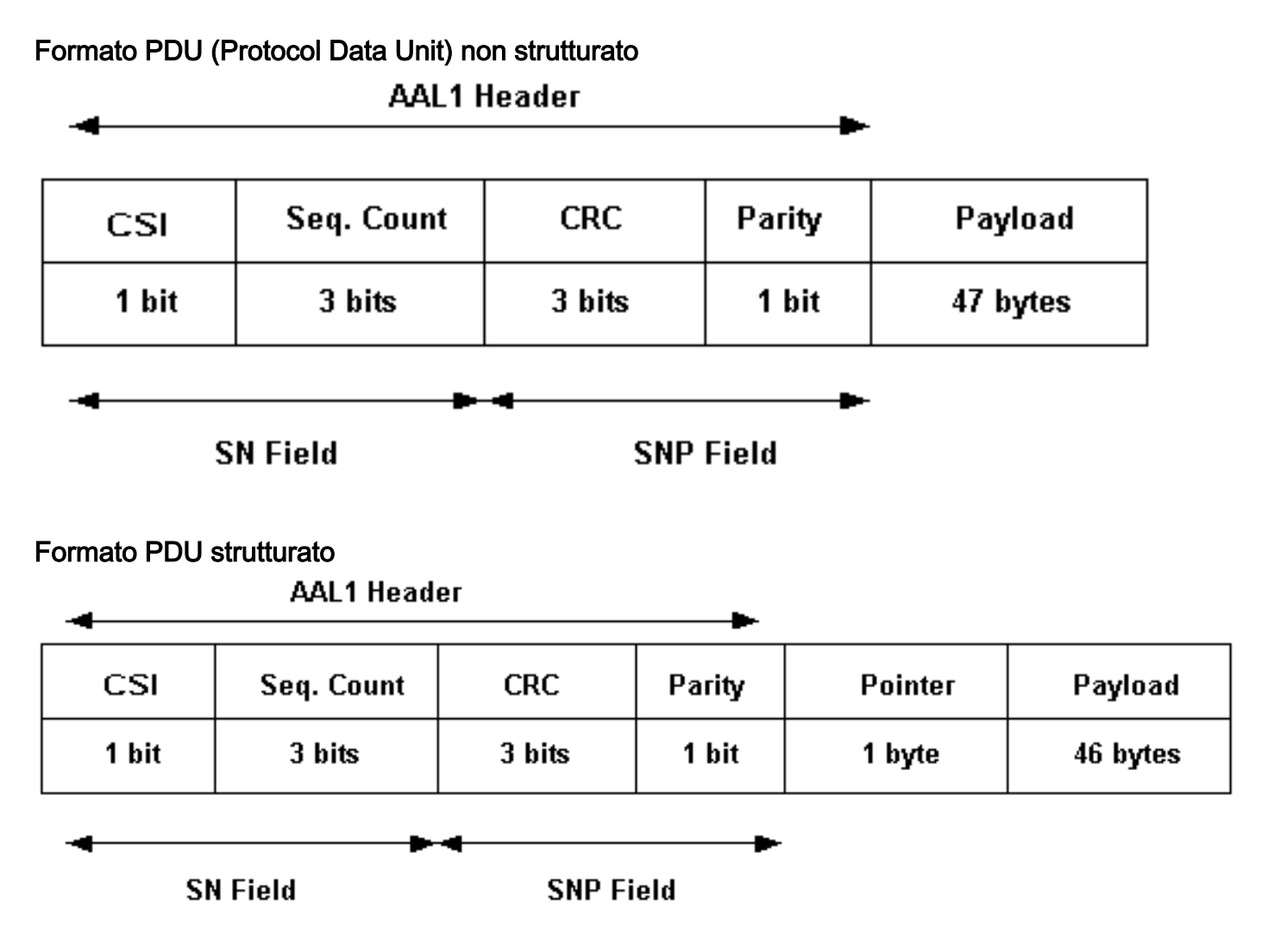

Nota: il byte del puntatore viene utilizzato quando la dimensione del blocco nel campo payload è maggiore di un byte.

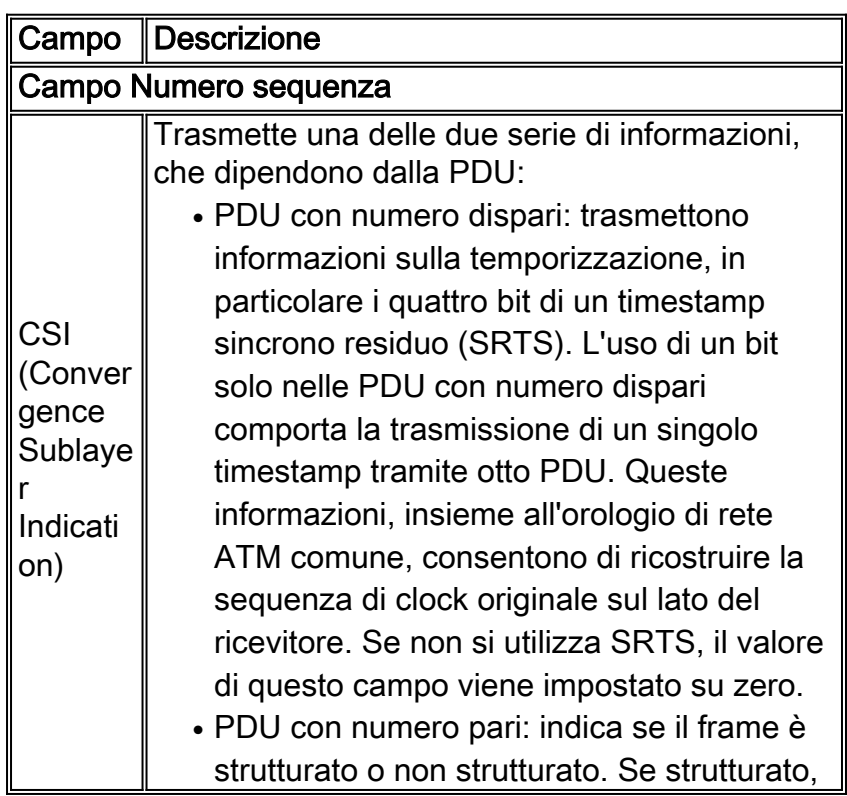

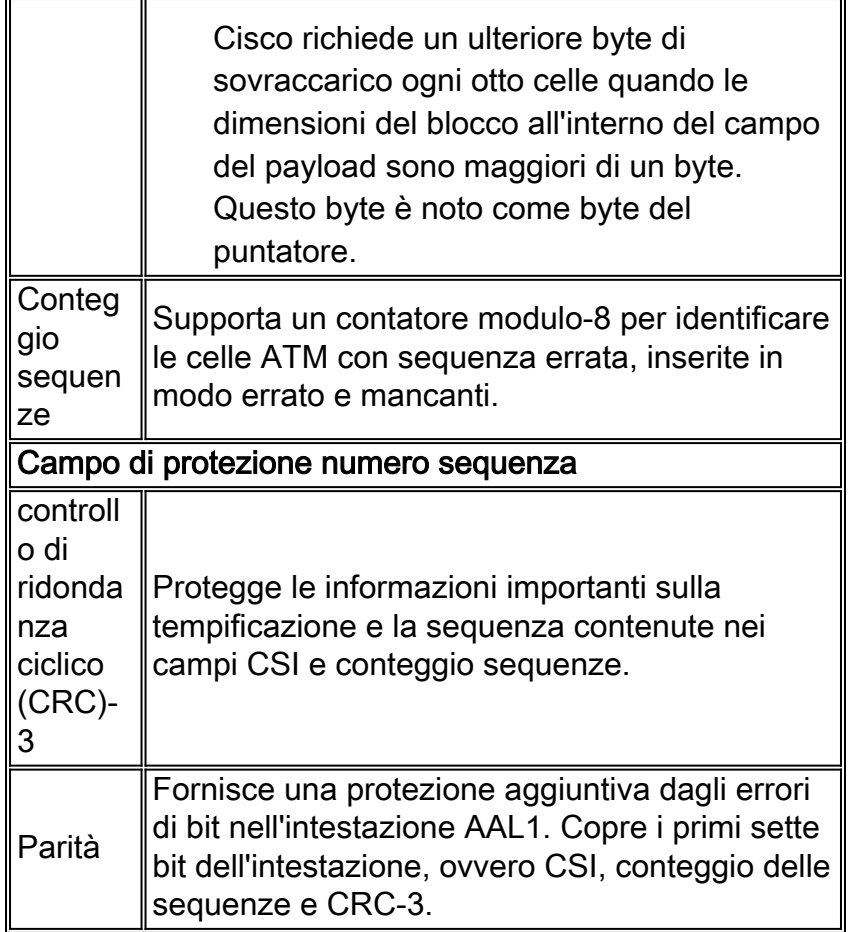

## <span id="page-3-0"></span>Informazioni sul byte del puntatore

AAL1 strutturato utilizza blocchi di dati a lunghezza fissa. Ogni blocco è costituito da un certo numero di ottetti per supportare più canali vocali utente all'interno di un circuito virtuale (VC). In un servizio strutturato è necessario un puntatore del payload poiché il blocco AAL1 è più grande di un ottetto.

Il layout effettivo dei dati Nx64 kbps all'interno dei blocchi dipende dal tipo di segnalazione.

- Segnalazione canale comune La codifica di Nx64 senza segnalazione implica la raccolta di un ottetto da ogni slot temporale e quindi il raggruppamento in sequenza.
- Segnalazione associata canale Ogni blocco AAL1 è diviso in due sezioni. La prima porta il payload Nx64 kbps, mentre la seconda porta i bit di segnalazione. La parte di payload della struttura è un multiframe in lunghezza, Nx24 ottetti per DS-1 e Nx16 ottetti per E1.

L'utilizzo della modalità strutturata con la segnalazione associata al byte del puntatore e al canale influisce sulla formula delle celle CES al secondo. Pertanto, questa impostazione influisce sul numero di celle necessarie per inviare un determinato valore kbps di traffico attraverso il PVC ATM.

Nota: in modalità non strutturata, la funzione di mappatura mappa semplicemente ogni bit tra il livello AAL1 e la porta T1 o E1 CBR.

## <span id="page-3-1"></span>Informazioni su Riempimento parziale

Un campione di voce digitalizzato è in genere costituito da un byte, sebbene molti codec voce

utilizzino meno larghezza di banda. Per ulteriori informazioni, fare riferimento a [Consumo della](//www.cisco.com/en/US/tech/tk652/tk698/technologies_tech_note09186a0080094ae2.shtml) [larghezza di banda per chiamata Voice over IP.](//www.cisco.com/en/US/tech/tk652/tk698/technologies_tech_note09186a0080094ae2.shtml) La raccolta di un numero sufficiente di byte, ad esempio campioni di voce, per riempire una cella ATM introduce il ritardo dell'assembly del payload della cella sull'estremità della trasmissione. La raccomandazione CES del forum ATM consente all'interfaccia ATM di origine, nota come funzione di interoperabilità CES (IWF), di trasmettere solo le celle parzialmente riempite e di utilizzare ottetti fittizi nelle posizioni dei byte inutilizzati per ridurre tale ritardo.

Eseguire il comando {id} timeslot {id slot)} partial-fill {bytes} per impostare il numero di byte in ciascuna cella riempita parzialmente. Si noti che il riempimento parziale riduce il ritardo a scapito di una velocità di cella superiore, come illustrato negli scenari di esempio della sezione successiva.

## <span id="page-4-0"></span>Scenari di esempio per la modifica della frequenza delle celle

Dopo aver compreso i concetti illustrati in questo documento, questa sezione illustra come il riempimento parziale e il CAS influiscono sulla velocità delle celle in relazione alla velocità in bit in base al numero di timeslot T1. Quando si leggono gli scenari di esempio, tenere presente quanto segue:

- Le velocità delle celle sono derivate dalla divisione della frequenza ottetti richiesta dall'utente per il numero di ottetti dell'utente per cella. In altre parole, la frequenza delle celle in genere viene calcolata con una formula che utilizza 47 byte per cella, non i 53 byte completi.
- AAL1 estrae un ulteriore byte dalla parte del payload di 48 byte per un'intestazione AAL1. Per il formato dell'intestazione, cfr. raccomandazione ITU-T I.363.1.
- Durante un ciclo di otto celle consecutive, il CES strutturato introduce un altro byte per il puntatore della struttura AAL1 se la dimensione del blocco è maggiore di un ottetto, lasciando 46 byte di payload per cella.
- Riempimento parziale significa che il modulo IWF del CES non attende l'intero numero di campioni vocali da un ottetto, ma invia celle parzialmente riempite per ridurre il ritardo di trasmissione.

Nota: tutte le formule descritte negli scenari di esempio provengono direttamente dalla [raccomandazione](http://www.mfaforum.org/) [CES v2,](http://www.mfaforum.org/) che è possibile scaricare gratuitamente dal sito Web ATM Forum.

In questi scenari di esempio viene usato uno switch LightStream 1010 ATM con un modulo adattatore di porta CES (PAM) T1 a quattro porte e software Cisco IOS® versione 12.0(16). In queste formule, PCR sta per picco di frequenza cellulare e CLP sta per priorità di perdita cellulare.

#### <span id="page-4-1"></span>Esempio 1: Configurazione standard con CES non strutturato

Formule T1:

- $\cdot$  PCR (CLP=0+1) = 1544 kbit al secondo dati utente = 4107 celle al secondo
- $\bullet$  4107 celle al secondo > (1,544 x 106 bit al secondo + 130 ppm) / (47 ottetti AAL1/cella x 8 bit/ottetto)

Formule E1:

- $\cdot$  PCR (CLP=0+1) = 2048 kbit/s dati utente = 5447 celle al secondo
- $\bullet$  5447 celle al secondo > (2,048 x 106 bit al secondo + 50 ppm) / (47 ottetti AAL1/cella x 8

#### bit/ottetto)

Questo esempio mostra che il metodo PAM CES utilizza la formula precedente e una frequenza di celle al secondo di 4107 per il T1 completo.

```
ls1010-2#show ces circuit interface cbr 3/0/3 0
 Circuit: Name example1, Circuit-state ADMIN_UP / oper-state UP Interface
 CBR3/0/3, Circuit_id 0, Port-Type T1, Port-State UP
 Port Clocking network-derived, aal1 Clocking Method CESIWF_AAL1_CLOCK_SYNC
 Channel in use on this port: 1-24
 Channels used by this circuit: 1-24
 Cell-Rate: 4107, Bit-Rate 1544000
 cas OFF, cell_header 0xC100 (vci = 3088)
 Configured CDV 2000 usecs, Measured CDV unavailable
 De-jitter: UnderFlow 240436, OverFlow 0
 ErrTolerance 8, idleCircuitdetect OFF, onHookIdleCode 0x0
 state: VcAlarm, maxQueueDepth 823, startDequeueDepth 435
 Partial Fill: 47, Structured Data Transfer 0
HardPVC
 src: CBR3/0/3 vpi 0, vci 3088
 Dst: ATM2/0/0 vpi 0, vci 100
 interface CBR3/0/3
   no ip address
    no ip directed-broadcast
    ces circuit 0 circuit-name example1
    ces pvc 0 interface ATM2/0/0 vpi 0 vci 100
```
Nota: sebbene la modalità non strutturata sia configurata in modo esplicito, il comando ces aal1 service structure non viene visualizzato nella configurazione in esecuzione perché questa modalità è quella predefinita.

#### <span id="page-5-0"></span>Secondo esempio: CES strutturato senza riempimento parziale o CAS

Formula:

 $\bullet$  (8000 x N) / 46,875

N è il numero di intervalli di tempo a 64 kbps.

Nell'esempio, è configurato un circuito CES strutturato con 10 intervalli di tempo Nx64 kbps. Esaminare la velocità di cella calcolata: 8000 x 10 / 46,875 = 1707, arrotondato a 1708.

```
ls1010-2(config-if)#ces aal1 service structured
Changing to Structured deletes Unstructured circuit 0 proceed? [confirm]
 ls1010-2(config-if)#ces circuit 1 timeslots 1-5,11-15 circuit-name example2
 ls1010-2#show ces circuit interface cbr 3/0/3 1
  Circuit: Name example2, Circuit-state ADMIN_UP / oper-state DOWN Interface
   CBR3/0/3, Circuit_id 1, Port-Type T1, Port-State UP
  Port Clocking network-derived, aal1 Clocking Method CESIWF_AAL1_CLOCK_SYNC
  Channel in use on this port: 1-5,11-15
  Channels used by this circuit: 1-5,11-15
  Cell-Rate: 1708, Bit-Rate 640000
   cas OFF, cell_header 0xC100 (vci = 3088)
   Configured CDV 2000 usecs, Measured CDV unavailable
  De-jitter: UnderFlow unavailable, OverFlow unavaliable
  ErrTolerance 8, idleCircuitdetect OFF, onHookIdleCode 0x0
   state: VcInactive, maxQueueDepth 0, startDequeueDepth 0
  Partial Fill: 47, Structured Data Transfer 10
   Passive SoftVC
```
 Src: atm addr 47.0091.8100.0000.0060.3e5a.8f01.4000.0c81.803c.10 vpi 0, vci 3088 Dst: atm addr default

#### <span id="page-6-0"></span>Terzo esempio: CES strutturato con riempimento parziale

Formula:

 $\bullet$  (8000 x N) / K

K è il numero di ottetti riempiti per cella, ossia il valore parziale della cella.

Se mantenete lo stesso circuito dell'[esempio 2](#page-5-0) e modificate semplicemente il valore di riempimento parziale impostandolo su 20, il bit rate rimane invariato e la velocità delle celle aumenta significativamente da 1708 a 4002. Il motivo è che il riempimento parziale significa che l'hardware CES crea una cella quando accumula solo 20 byte di payload (in genere campioni di voce), piuttosto che 47 byte.

ls1010-2(config-if)#**ces circuit 1 timeslots 1-5,11-15 partial-fill ?** <20-47> Number of octets in each AAL1 Cell ls1010-2(config-if)#**ces circuit 1 timeslots 1-5,11-15 partial-fill 20** ls1010-2#**show ces circuit interface cbr 3/0/3 1** Circuit: Name example2, Circuit-state ADMIN\_UP / oper-state DOWN Interface CBR3/0/3, Circuit\_id 1, Port-Type T1, Port-State UP Port Clocking network-derived, aal1 Clocking Method CESIWF\_AAL1\_CLOCK\_SYNC **Channel in use on this port: 1-5,11-15 Channels used by this circuit: 1-5,11-15 Cell-Rate: 4002, Bit-Rate 640000** cas OFF, cell header  $0 \times C100$  (vci = 3088) Configured CDV 2000 usecs, Measured CDV unavailable De-jitter: UnderFlow unavailable, OverFlow unavaliable ErrTolerance 8, idleCircuitdetect OFF, onHookIdleCode 0x0 state: VcInactive, maxQueueDepth 0, startDequeueDepth 0 **Partial Fill: 20**, Structured Data Transfer 10 Passive SoftVC Src: atm addr 47.0091.8100.0000.0060.3e5a.8f01.4000.0c81.803c.10 vpi 0, vci 3088 Dst: atm addr default

#### <span id="page-6-1"></span>Quarto esempio: CES strutturato con riempimento parziale e CAS

La formula per CES strutturato con riempimento parziale delle celle, N = pari, K = il numero di ottetti utente AAL1 riempiti è:

● 8000 x [Nx49/48] / K

Fare riferimento alla sezione 5.1 della [raccomandazione](http://www.mfaforum.org/) [CES v2](http://www.mfaforum.org/) per altre formule, incluse quelle per la framing E1 e J2.

Nota: prima di abilitare il sistema CAS, usare il comando ces dsx1 signalmode robbedbit per abilitare la cosiddetta segnalazione robbed-bit per la trasmissione dei bit di segnalazione ABCD.

```
ls1010-2(config-if)#ces circuit 1 cas
CAS requires: dsx1 signalmode robbedbit on CBR3/0/3
 ls1010-2(config-if)#ces dsx1 signalmode robbedbit
ls1010-2#show ces circuit interface cbr 3/0/3 1
  Circuit: Name example2, Circuit-state ADMIN_UP / oper-state DOWN Interface
  CBR3/0/3, Circuit_id 1, Port-Type T1, Port-State UP
  Port Clocking network-derived, aal1 Clocking Method CESIWF_AAL1_CLOCK_SYNC
   Channel in use on this port: 1-5,11-15
```
 Channels used by this circuit: 1-5,11-15 **Cell-Rate: 4096, Bit-Rate 640000 cas ON**, cell\_header 0xC100 (vci = 3088) Configured CDV 2000 usecs, Measured CDV unavailable De-jitter: UnderFlow unavailable, OverFlow unavaliable ErrTolerance 8, idleCircuitdetect OFF, onHookIdleCode 0x0 state: VcInactive, maxQueueDepth 0, startDequeueDepth 0 Partial Fill: 20, Structured Data Transfer 245 Passive SoftVC Src: atm addr 47.0091.8100.0000.0060.3e5a.8f01.4000.0c81.803c.10 vpi 0, vci 3088 Dst: atm addr default

### <span id="page-7-0"></span>Informazioni correlate

- [Pagine di supporto per la tecnologia ATM](//www.cisco.com/en/US/tech/tk39/tsd_technology_support_category_home.html?referring_site=bodynav)
- [Documentazione e supporto tecnico Cisco Systems](//www.cisco.com/cisco/web/support/index.html?referring_site=bodynav)